## PartyCAD 12

Here is how you can design an event in 5 minutes using a PartyCAD 12 template. Run PartyCAD and you will come to the Start Menu...

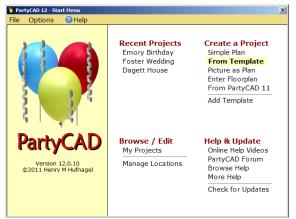

Click **From Template** under **Create a Project** and the available project templates will be displayed...

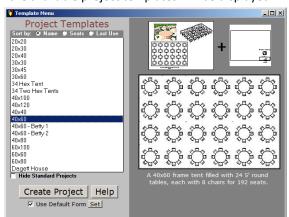

Click to select a template in the list, then click the **Create Project** button. PartyCAD goes to work to create a first draft of your event...

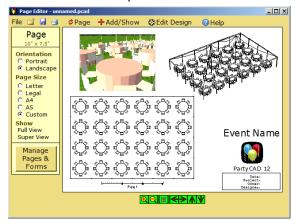

Right-click on text items to change the event name, company name, and corner block information. You can save these, along with your company logo as a "form" that PartyCAD can use anytime you create a new project. This can be a real timesaver.

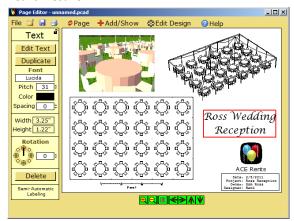

Right-click the 2D plan to modify the default design using PartyCAD's Design Editor...

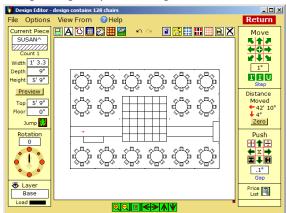

Click **Return** when you are done. PartyCAD will then update your page, including the views, to reflect the design changes you have made...

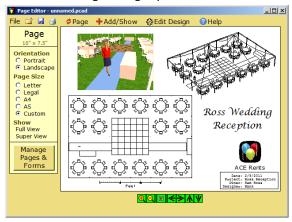

Anytime you'd like to modify any items on a page, simply click the item and a panel of options will appear at the left of the screen. (see over)

When your project is complete, click the Print button to create a PDF file. This automatically displays in your PDF Viewer program, and from there you can print, email or save it as a file. If you like, you can watermark your output, or even append a parts list or price report ...

| Grand Total: 1185.00 |                           |        |        |
|----------------------|---------------------------|--------|--------|
| Qty                  | Description 🗡             | Price  | Total  |
| 128                  | Chair, White              | 2.25   | 288.00 |
| 36                   | Dance Floor, 3' x 3'      | 2.25   | 81.00  |
| 1                    | Pole Tent - 40x60         | 650.00 | 650.00 |
| 2                    | Runners                   | 32.00  | 64.00  |
| 16                   | Table, 5' Skirted         | 5.50   | 88.00  |
| 2                    | Table, Skirted 8' Banquet | 7.00   | 14.00  |

For special jobs, you may want to create a video or web page of your project. PartyCAD's View Editor can save video walk-throughs that are playable on nearly any computer. Web pages are also very easy to create and can contain pages, views and the 2D design of a project. You can e-mail videos and web pages to customers as a single file, or post them to your website or to YouTube.

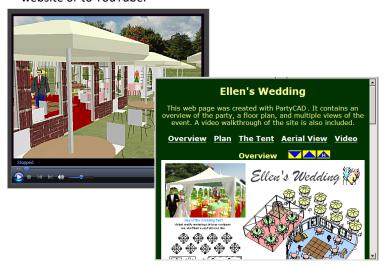

Once your project is complete, save it and close the program. The next time you start PartyCAD, you will find your project at the top of the **Recent Projects** list. Just click it to make revisions. Or, right-click to add it to the template list, which lets you use it as the starting point for future projects.

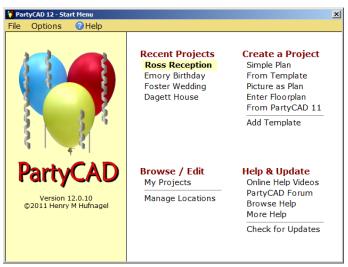

## Get with the Plan

In addition to using a template, you can also create a new project by simply entering the dimensions of the work area you want to use, or you can load and crop a picture that is to be used as a project's plan. Or, you can build a realistic 3D model of a facility and use that as the floor plan of a project.

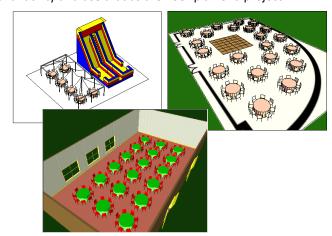

Any project you complete using any of the methods above can be added as a template, which makes it easy to create additional designs into a space you have worked in before.

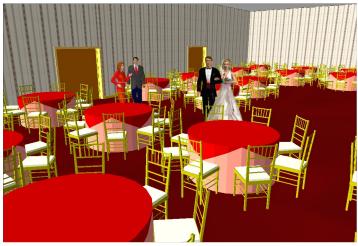

PartyCAD can also do pipe & drape work, and can make lists of the parts needed to build your convention designs.

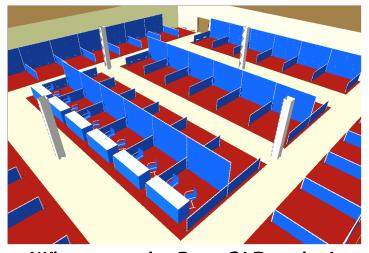

Why not order PartyCAD today!